# **Building Defensible Systems (Advanced)**

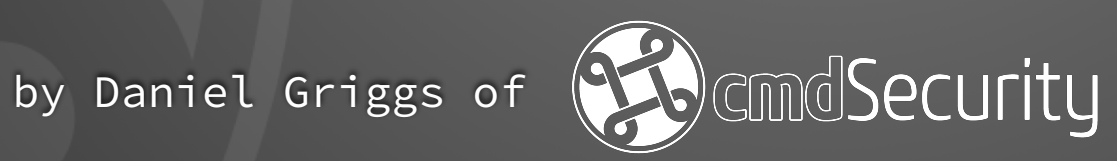

#### $\bigcap$  dan — Hogwarts

Last login: Sat Apr 23 14:18:05 on ttys000

#### dan@Hoqwarts:  $\sim$

 **whoami**

 $\bullet\bullet\bullet$ 

- **• Daniel Griggs, CEO and founding partner: cmdSecurity**
- **• Worked for the US DoD and other government agencies on security for Apple devices**
- **• Specializing in security and management at scale for more than 10 years**
- **• Currently working on multiple security standards**

### **Security and management should NEVER destroy the user's experience**

# **Continuous Diagnostics and Mitigation (CDM)**

**How to win friends & influence people machines**

### **General Problems**

- **• Security is complex**
- **• Users are focused on ease of use**
- **• Threats and vulnerabilities change daily**
- **• Compromise is nearly inevitable**

## **Goals of security**

- **• Know when something bad happens**
- **• Facilitate easy workflows that are secure**
- **• Train users to recognize security incidents**
- **• Protect the data on the device**

# **Attack Lifecycle**

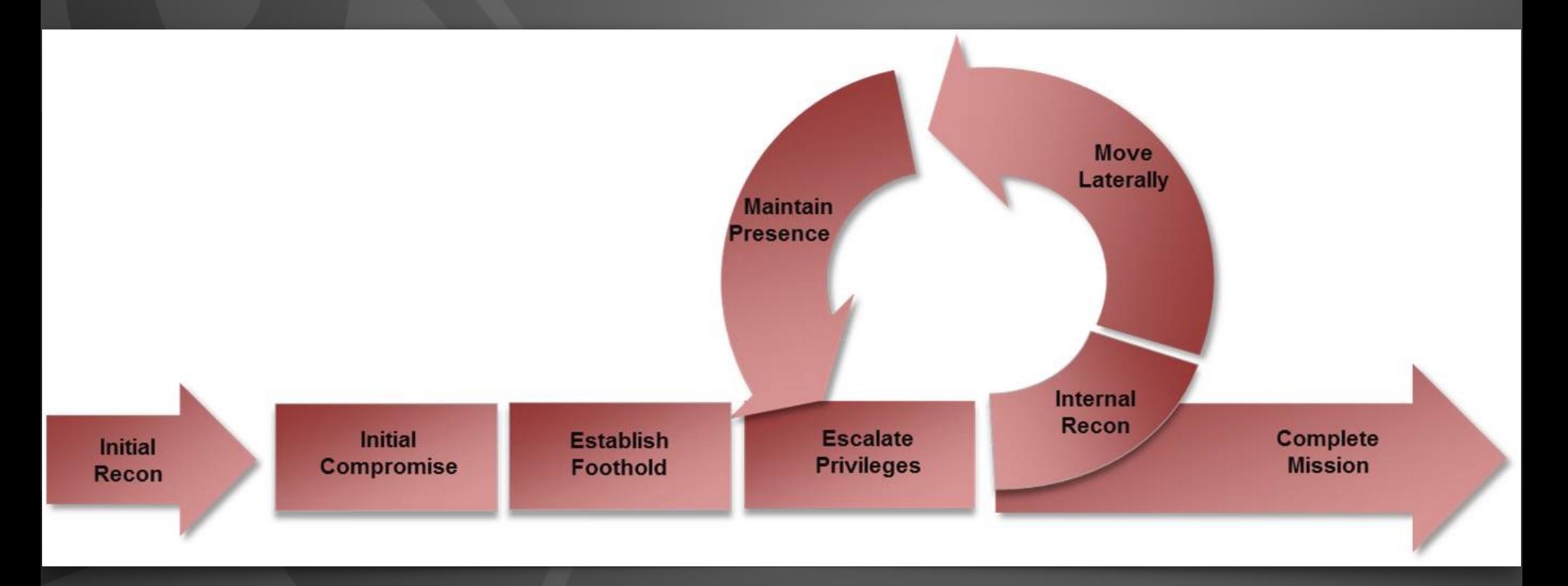

Image Source: Mandiant Consulting, see https://www.fireeye.com/services.html

# **Definitions**

 $\overline{\phantom{a}}$ **Vulnerability -> Exploit -> Malware/Virus**

- **•** Vulnerability: **A mistake in software that can be directly used by a hacker to gain access to a system or network**
- **•** CVE: **Common Vulnerabilities and Exposures**
	- **• Gives a common serial number to publicly known cybersecurity vulnerabilities**
	- **• https://nvd.nist.gov/**

## **Definitions**

 $\overline{\phantom{a}}$ **Vulnerability -> Exploit -> Malware/Virus**

- **•** Exploit: **A sequence of commands that takes advantage of a bug or vulnerability in order to cause unintended or unanticipated behavior to occur on computer software**
- **•** HOW **an attacker uses a vulnerability to gain access to a computer**

# **Definitions**

 $\overline{\phantom{a}}$ **Vulnerability -> Exploit -> Malware/Virus**

**•** Malware/Virus: **A malicious program that, when installed, performs some form of harmful activity. These activities can be** 

- **• Data corruption or exfiltration**
- **• Movement to other, more important systems**
- **• Denial of service(s)**

**•** WHAT **an attacker is using vulnerabilities and exploits to place on your computer**

### **Macs are immune though, right?**

**CVE(s) in the past 3 Months • Mac CVE: 283 • Windows CVE: 261 • Linux CVE: 183**

**https://nvd.nist.gov**

# **What bad security looks like**

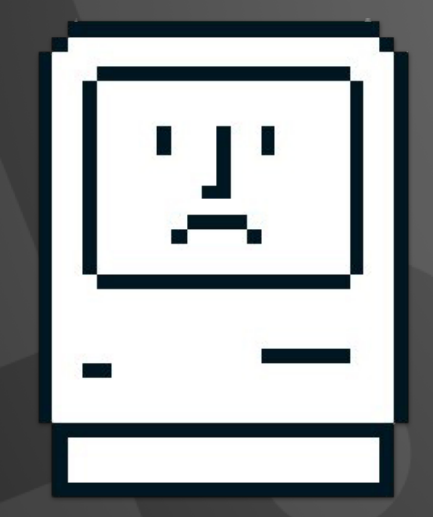

- **• Machines are barely operational because of all the restrictions on them**
- **• No record of software, services, or open ports**
- **• Inconsistent configurations**
- **• Users finding less-secure ways to do work**

# **What a properly secured device looks like**

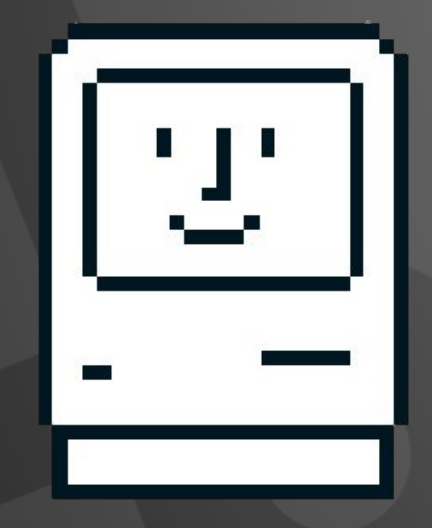

**• Attackers face obstacles at every stage of the attack**

- **• Most of the system is open for the user to do work**
- **• Computers continuously and completely inventoried**
- **• Scan for known vulnerabilities**

## **Config Profiles vs Scripts**

Profiles

**Always configured, never change** 

**(Password Policy)**

Scripts

**Controls that have some flexibility** 

**(File Shares)**

# Why you need to watch **everything**

- **• As much meaningful signal as possible**
- **• The best chance of detecting malicious activity**
- **• Can allow more leeway with your user's settings if you track everything**

# **Phishing**

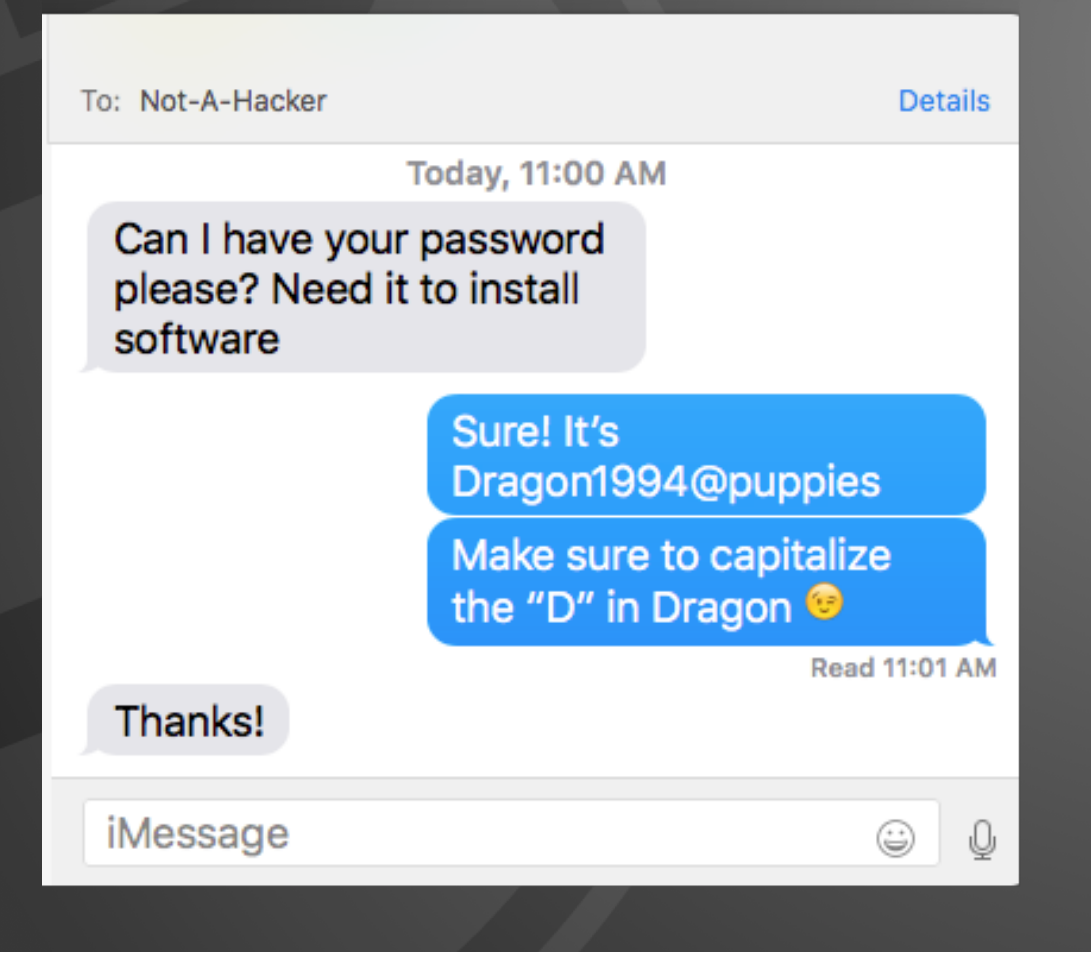

**• All hope is lost** 

**• This is the most common and most successful attack**

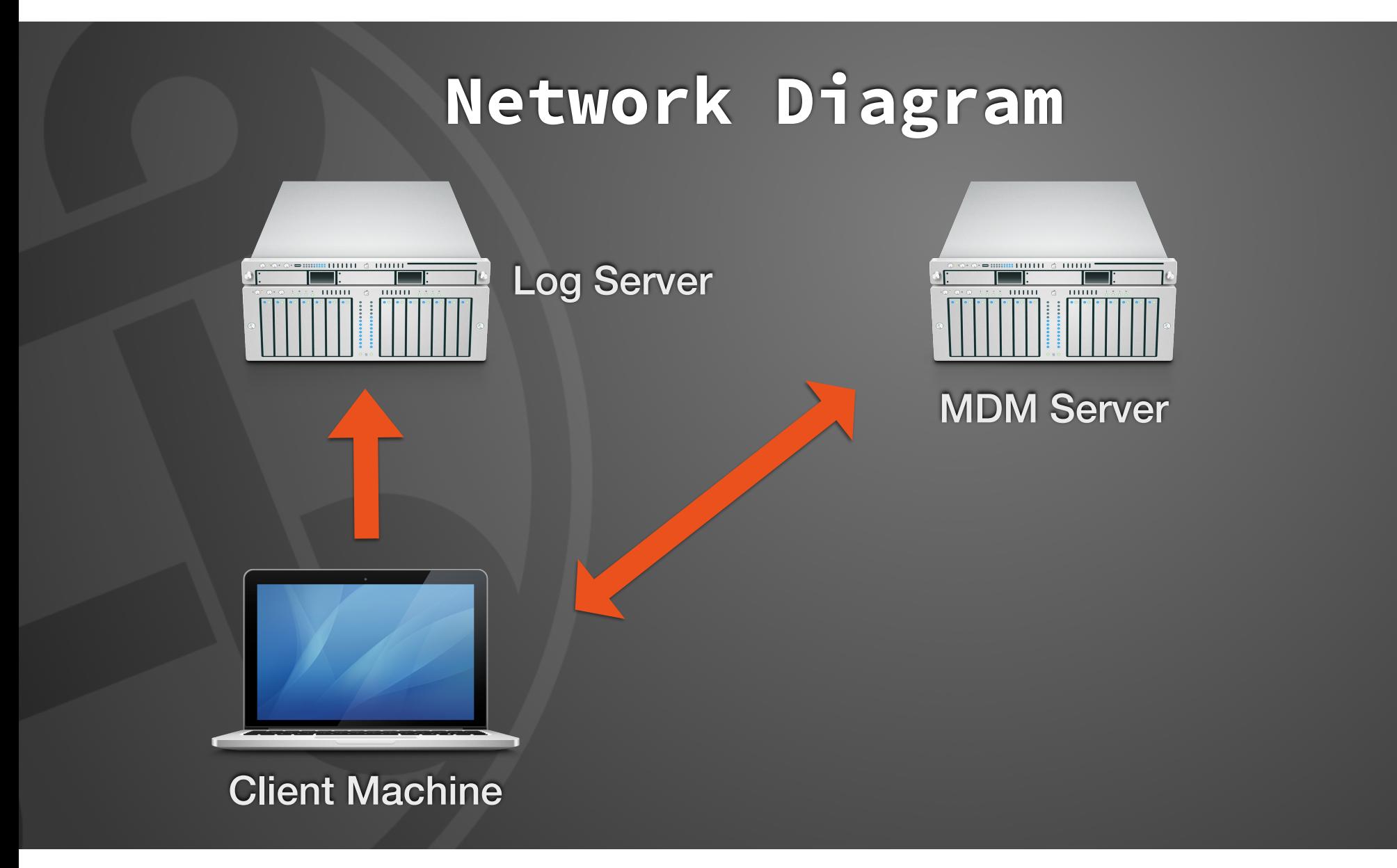

#### **Use a scalpel, not an axe Anatomy of a Security Decision**

**Define What To Protect**

Stop users from running low-level systems configuration commands

**Lock Down Access**

Only allow

designated

management

users to

'sudo'

**Apply Moderate Security**

Users are still able to be admins and install software

**Monitor Everything**

Know when malicious activity is happening by attempted 'sudo'-ing

#### **SUPER IMPORTANT!!**

# **sudo cp /etc/sudoers ~/tempSudoers.txt ONLY TEST ON THIS tempSudoers FILE**

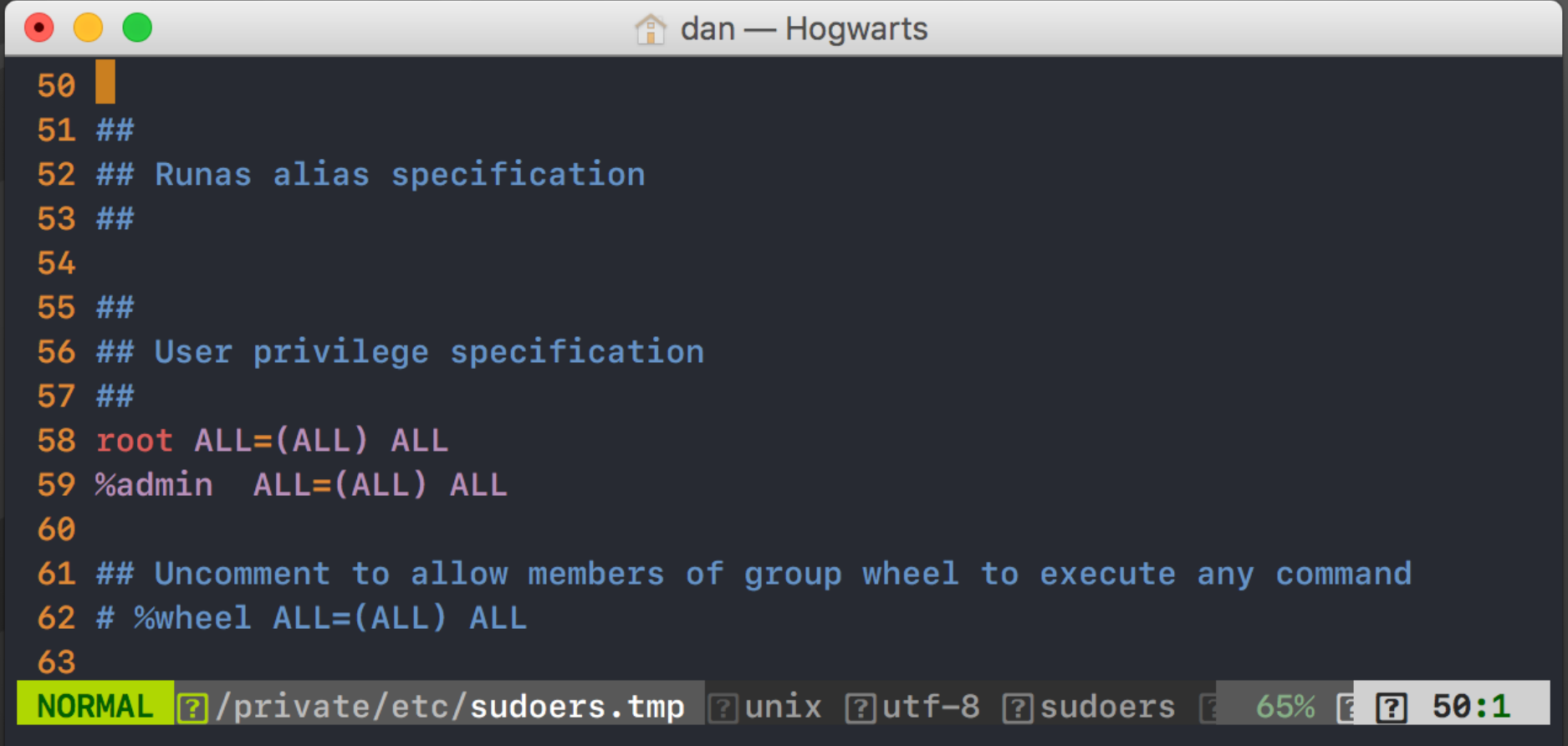

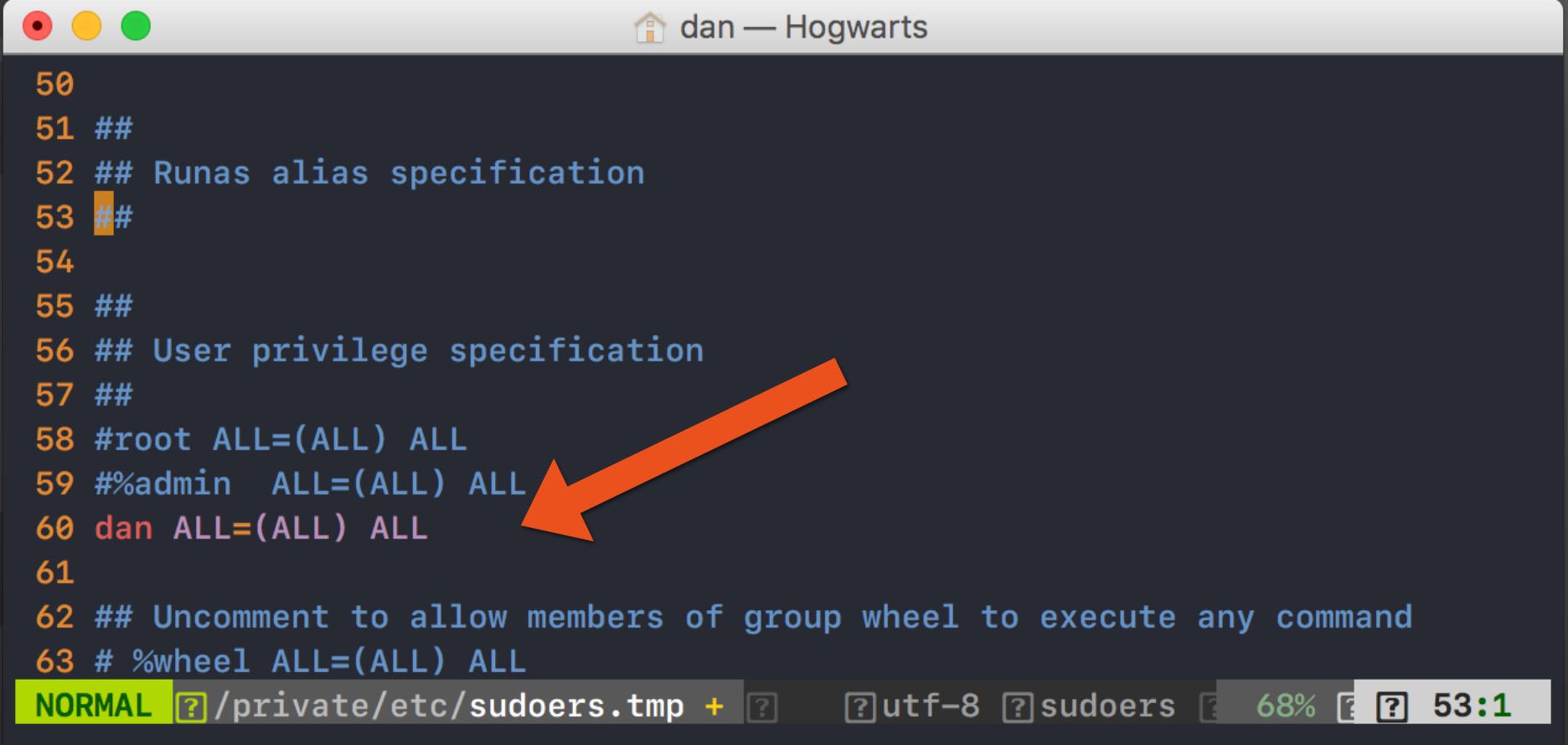

# **# This is SUPER BAD %staff ALL=(ALL) NOPASSWD: ALL**

**# This is SUPER BAD** 

**%staff ALL=(ALL) NOPASSWD: ALL**

# # Let's find that kind of thing grep '^%' /etc/sudoers

```
for user in $allUsers
do
  sudoFind=$(grep "^$user" /etc/sudoers)
  if [[ -n "$sudoFind" ]]; then
    checkOutput=("${checkOutput[@]}" "NOT SECURE $user allowed to sudo")
  fi
done
```
### **BONUS! Fancy JSS Formatting!**

if  $[$   $\S$ {#checkOutput[@]} -gt 0 ]]; then printf '%s\n' "<result>\${check0utput[@]}</result>"  $exit<sub>0</sub>$ 

fi

**<result>NOT SECURE jssUser not in sudoers NOT SECURE dan allowed to sudo NOT SECURE presentation allowed to sudo**  NOT SECURE Admins allowed to sudo</result>

# Find every group in the sudoers file and comment it out sed -i -backup '/^%\*/s/^/#/g' /etc/sudoers ### OR ### # Find the admin group in sudoers file and comment it out sed -i -backup '/^%admin/s/^/#/g' /etc/sudoers

**cat /etc/pam.d/sudo** 

**# sudo: auth account password session auth required pam\_opendirectory.so account required pam\_permit.so password required pam\_deny.so session required pam\_permit.so**

# **Side Track: how to get active users**

#### **DON'T ls /Users/**

```
DO:
```
dscl . list /Users UserShell | grep -v '/usr/bin/false\|jssAdmin' | awk '{print \$1}'

**terminal = tty** 

**echo "## custom settings ##" >> /etc/sudoers echo "Defaults requiretty" >> /etc/sudoers echo "Defaults tty\_tickets" >> /etc/sudoers echo "Defaults timestamp\_timeout=5" >> /etc/sudoers**

#### **JSS SG example: File Shares**

In your Extension Attribute:

sharing -l | grep '^name:'

sudo launchctl list | grep 'com.apple.AppleFileServer\|com.apple.smbd'

> Write your recon results to the syslog! logger "something I want to log"

#### **JSS SG example: File Shares**

- **• Smart group checking for extension attribute is anything BUT "secured"**
- **• When recon find a NOT SECURE setting it writes the UNIX time to a special file only we control**

• echo \$(date +%s) > /var/.fileShareTimeStamp

#### Options Scope **Self Service User Interaction**

 $\bullet$ 

 $\sqrt{\phantom{a}}$  Enabled

Site Site to add the policy to None  $\hat{\mathcal{L}}$ 

#### Category

Category to add the policy to  $|\mathbf{c}|$ None

**Scripts** 1 Script

**General** 

Έ

**Trigger** 

Event(s) to use to initiate the policy

#### Startup

When a computer starts up. A startup script that checks for po this to work

#### $\Box$  Login

When a user logs in to a computer. A login hook that checks fo for this to work

**Logout** When a user logs out of a computer. A logout hook that check JSS for this to work

#### Network State Change

When a computer's network state changes (e.g. when the netw computer name changes, when the IP address changes)

ppletes the enroll

Enrollment Complete Immediately after a computer

#### $\vee$  Recurring Check-in

At the recurring check-in frequency by configured in the JSS

Custom At a custom event

**Execution Frequency** 

#### Frequency at which to run the policy Ongoing

Make Available Offline

Cache the policy to ensure it runs when the JSS is unavailable

 $|\diamond|$ 

**• Scope is only "NOT SECURE" computers for file sharing** 

**• Script runs every 15 mins, forever** 

**• Even if computer isn't online** 

**• Script will turn off file sharing**

**JSS SG example: File Shares**

**First lines of that script**

```
fileShareTimeStamp=$(cat /var/.fileShareTimeStamp)
currentTimeStamp=$(date +%s)
timeDiff=$(expr $currentTimeStamp - $fileShareTimeStamp)
if [\int \sin\theta D \sin\theta D + \sin\theta D]; then
  echo $timeDiff
  exit<sub>0</sub>fi
```
# **Time for some loggin'**

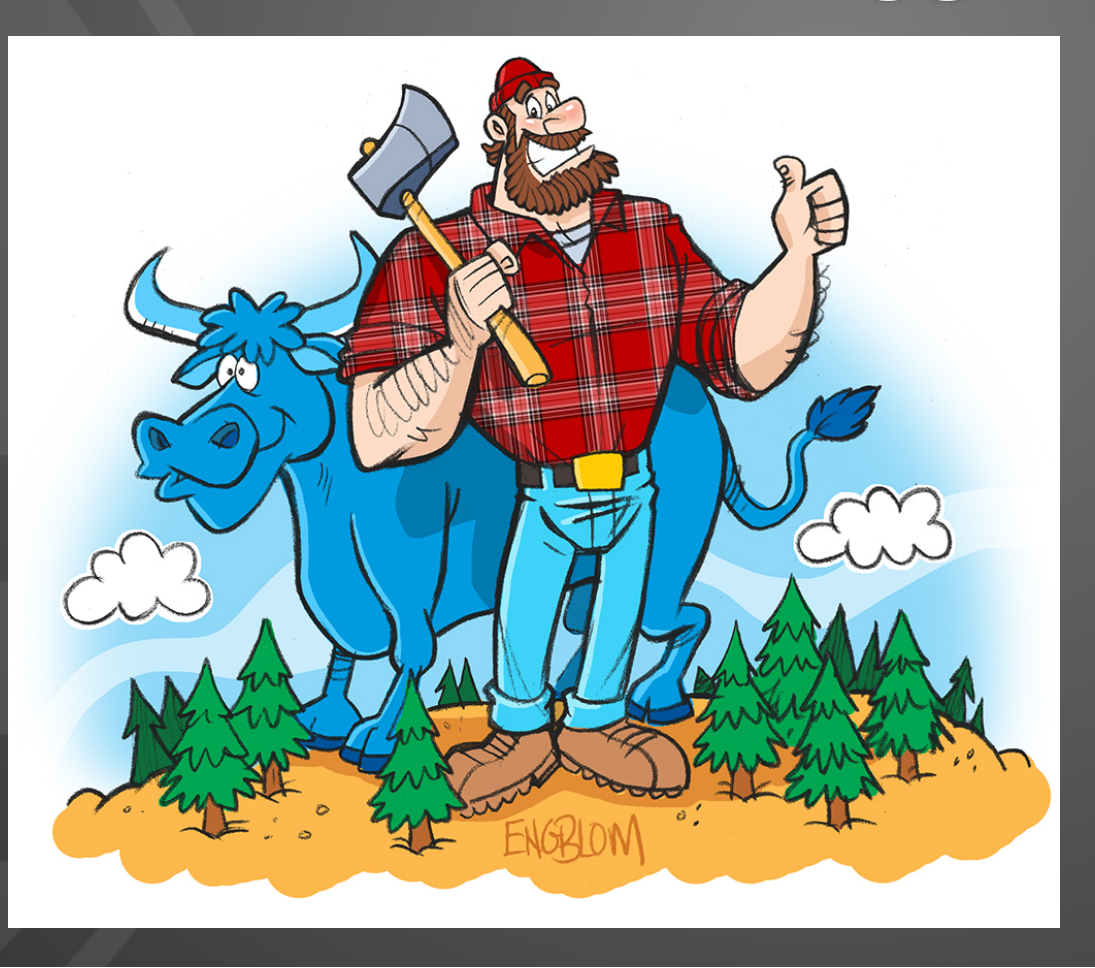

# **Different log levels**

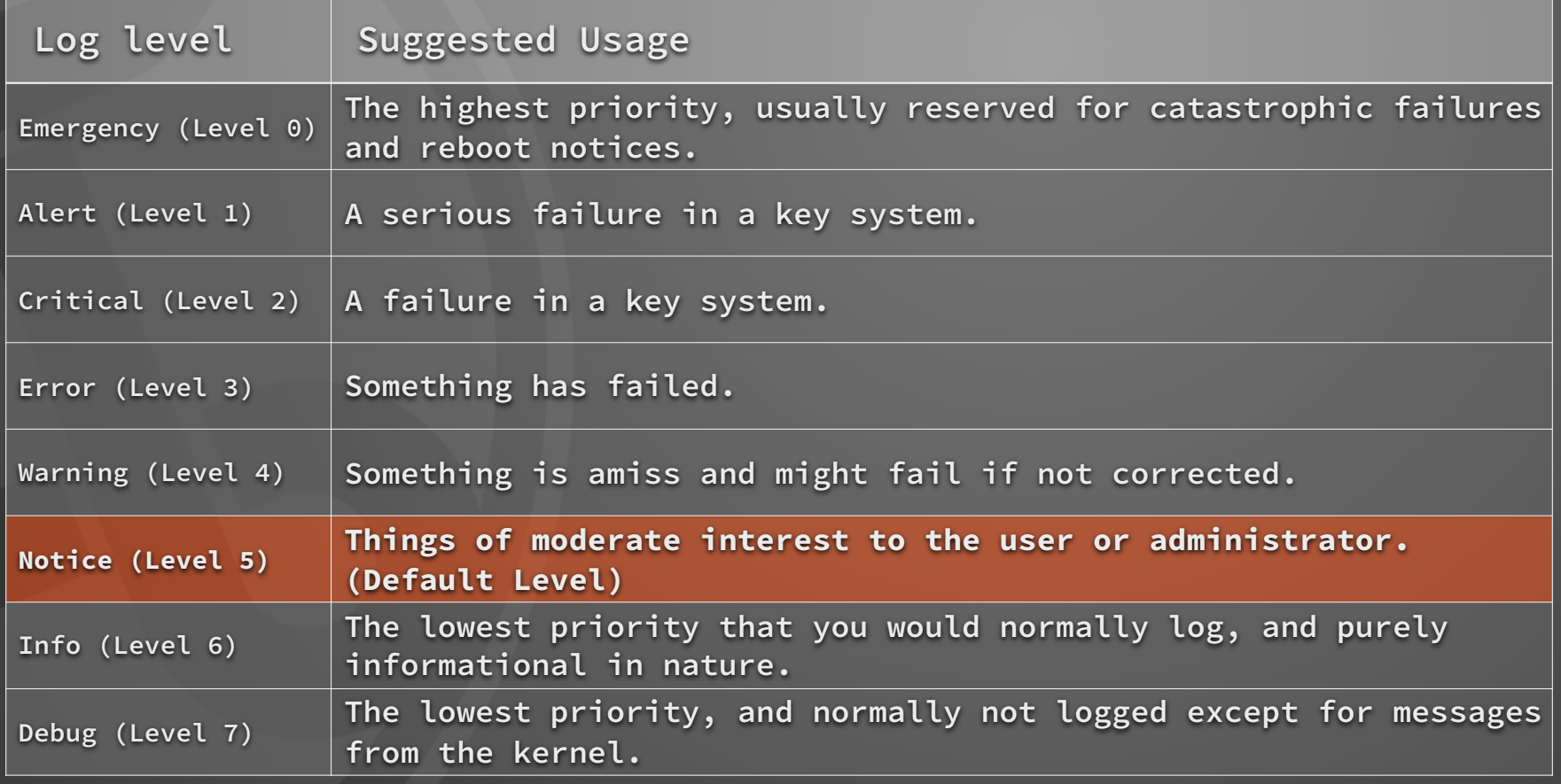

# **Log File Attribute & Behavior: Files Involved**

**Top Level Configs /etc/asl.conf Service Specific Configs /etc/asl/com.apple.something**

# **Log File Attribute & Behavior: Basic Syntax**

**> system.log mode=0640 format=bsd rotate=seq compress file\_max=5M all\_max=50M**

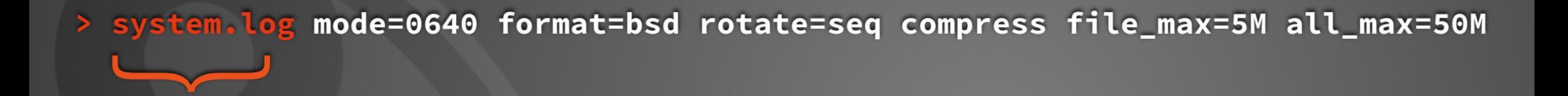

- **- Name of the log file that will be created**
- **- Default path is /var/log**
- **- This line defines the attributes of /var/log/system.log**

 $\overline{\phantom{a}}$ **> system.log mode=0640 format=bsd rotate=seq compress file\_max=5M all\_max=50M**

- **- Mode of the log file that will be created**
- **- Default users are root/wheel can set different ones with uid= and gid=**
- **- The owner can read/write, the group can read only, everyone else has no permissions (640)**

 $\overline{\phantom{a}}$ **> system.log mode=0640 format=bsd rotate=seq compress file\_max=5M all\_max=50M**

- **- Format the log lines are written in, std is the default for almost every log (except system.log)**
- **- bsd looks like the default system.log if you read the file itself NOT in console**
- **- The other options of raw,xml,asl are available**
- **- Default in macOS is std log format.**

 $\overline{\phantom{a}}$ **> system.log mode=0640 format=bsd rotate=seq compress file\_max=5M all\_max=50M**

**This both enables log rotation and defines a naming scheme for archived logs**

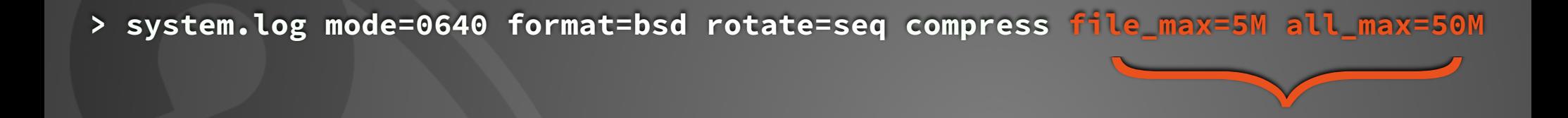

- **- Compress = Compress the archived log files. The only format available is gzip**
- **- file\_max = The 'live' log file is allowed to be 5mb in size before it is rotated**
- **- all\_max = once the total size of live and archived logs reaches this point, the oldest logs will be deleted to allow new ones. Works like time machine backups**

**> batman-journal.log mode=0600 UID=501 GID=0 rotate=seq compress file\_max=2M all\_max=41M**

**> batman-journal.log mode=0600 UID=501 GID=0 rotate=seq compress file\_max=2M all\_max=41M**

- **- /var/log/batman-journal.log**
- **- Only Batman and Group wheel can access**
- **- Std log format (with error level in plaintext)**
- **- Rotate and compress after 2M**
- **- Keep up to 41mb of Batman journals**

# **Basic Syntax: Log Routing /etc/asl/ and friends**

**3 Major Parts to a log handler entry ? [= Sender example] [<= Level error] notify com.cmdsec.example**

**?** 

**This line is a query rule that will be tried against incoming logs** 

**The previous examples we were using a > to define file attributes** 

#### **3 Major Parts to a log handler entry**

- **? [= Sender example] [<= Level error] notify com.cmdsec.example**
- **- Queries are enclosed in [] brackets**
- **- The above example line is looking for two things** 
	- **- The sending application is named "example"**
	- **- The log level of that log line is worse or equal to error**
- **- The logic is always AND when specifying two query parameters**

**3 Major Parts to a log handler entry**

- **? [= Sender example] [<= Level error] notify com.cmdsec.example**
- **Send a notify command through notifyd to a listening service or script**
- **-** notifyutil -w [optional number] com.cmdsec.example
	- **This log line would alert the above command every time a match occurred**
	- **The script would continue once it had one or [opt number] calls**

# **Parse all XProtect and Gatekeeper**

 $\bullet$  $\bullet$ 

dan - Hogwarts

- 1 # redirect com.apple.message.domain to /var/log/DiagnosticMessages
- 2 ? [T com.apple.message.domain] claim only
- 3 > /var/log/aGatekeeper-xprotect.log mode=0640 format=raw rotate=seq compress file\_max=50M all\_max=500M
- 4 > /var/log/a-deny-Gatekeeper-xprotect.log mode=0640 format=raw rotate=seg compress file\_max=50M all\_max=500M
- 5 ? [= Sender syspolicyd] file /var/log/aGatekeeper-xprotect.log
- 6 ? [= Sender syspolicyd] [S= Message denied] file /var/log/a-deny-Gatekeeper-xprotect.log
- 7 \* store dir /var/log/DiagnosticMessages ttl=30

#### 8

NORMAL **?**/private/etc/asl/com.apple.MessageTracer + <sup>2</sup>

unix  $\boxed{?}$ utf-8  $\boxed{?}$ conf  $\boxed{?}$  11%  $1:1$ 

# **Parse all X-Protect and Gatekeeper**

**> /var/log/aGatekeeper-xprotect.log mode=0640 format=raw rotate=seq compress file\_max=50M all\_max=500M** 

**? [= Sender syspolicyd] file /var/log/aGatekeeper-xprotect.log**

# **Parse all X-Protect and Gatekeeper**

**[Level 5]**

**[Time 1467161044]**

**[TimeNanoSec 899451000]** 

[Message assessment granted for Test-download.jpg by \_XProtect] [PID 64413]

**[Sender syspolicyd]** 

```
[Facility daemon]
```
**[com.apple.message.domain com.apple.security.assessment.outcome2] [com.apple.message.signature2 bundle:UNBUNDLED] [com.apple.message.signature3 Test-download.jpg] [com.apple.message.signature5 UNKNOWN]** 

**[com.apple.message.signature granted:\_XProtect] [com.apple.message.signature4 3] [UID 0] [GID 0][Host Hogwarts] [ReadGID 80]** 

# Parse all X-Protect and Gatekeeper DENY Events

**> /var/log/a-deny-Gatekeeper-xprotect.log mode=0640 format=raw rotate=seq compress file\_max=50M all\_max=500M** 

**? [= Sender syspolicyd] [S= Message denied] file /var/log/a-deny-Gatekeeper-xprotect.log**

# Parse all X-Protect and Gatekeeper DENY Events

**[Level 5] [Time 1467167544] [TimeNanoSec 480538000]** 

[Message assessment denied for .pkg] [PID 64413]

**[Sender syspolicyd]** 

**[Facility daemon]** 

**[com.apple.message.domain com.apple.security.assessment.outcome2]** 

**[com.apple.message.signature2 bundle:com.mygreatcompany.pkg.UpdatePackage]** 

**[com.apple.message.signature3 .pkg] [com.apple.message.signature5 1.0] [UID 0] [GID 0] [Host Hogwarts] [ReadGID 80] [com.apple.message.signature4 2] [com.apple.message.signature denied:no usable signature]** 

# **On-Device Defenses**

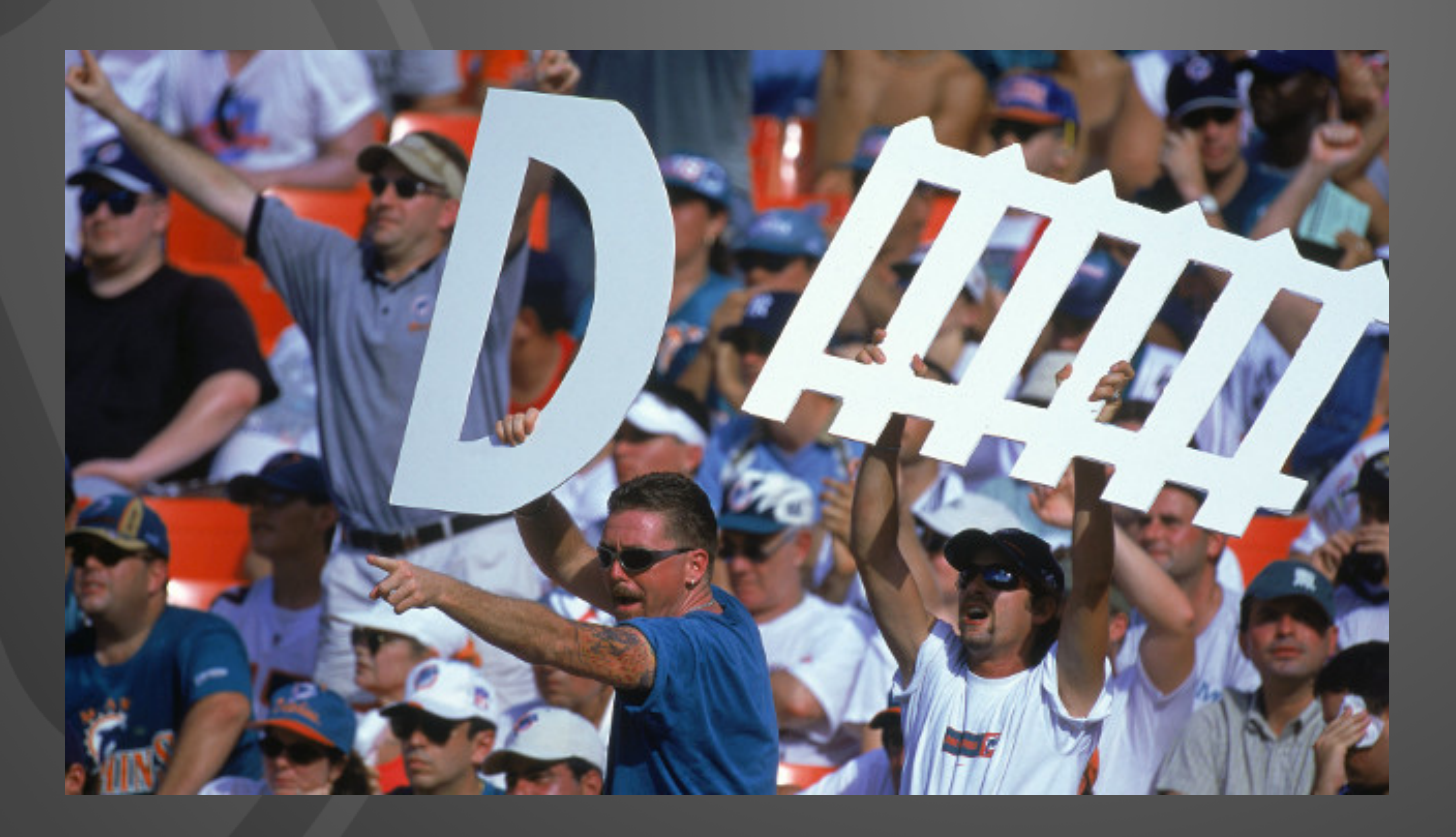

### **Sudo Events!**

- **• Attacker runs a sudo command**
- **• Writes to special log file as well as syslog**
- **• logs alert a script**
- **• Fixes the problem**
- **• Notifies the user (Just for this demo)**

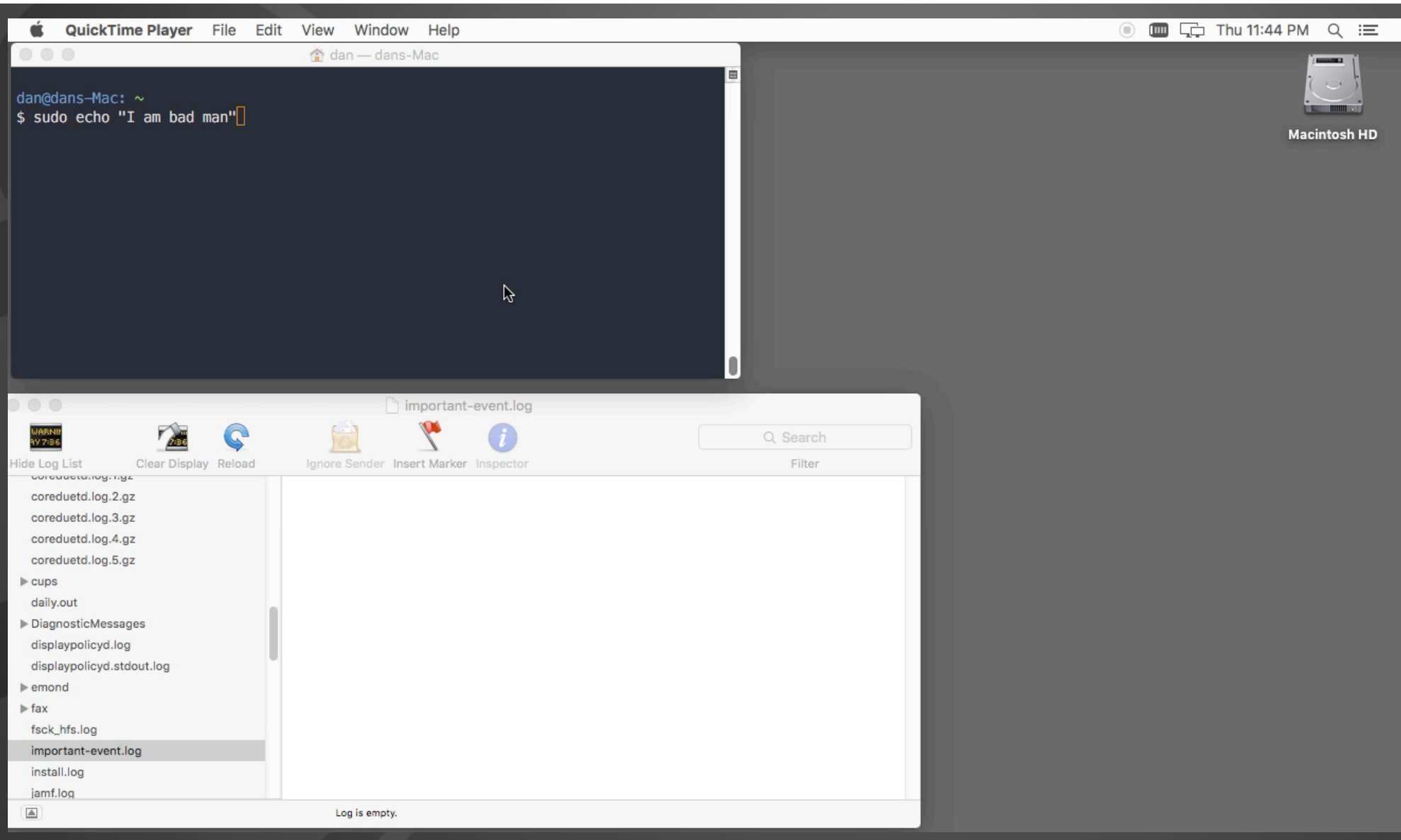

# **Settings involved in that demo**

#### **/etc/asl.conf**

**? [= Facility authpriv] [<= Level notice] notify com.cmdsec.test**

**LaunchDaemon running a script listening with notifyutil -w com.cmdsec.test**

**Script patches the problem and notifies the user** 

### **Firewall Events!**

- **• Attacker starts scanning the VM**
- **• VM forces all networking off**
- **• Only network allowed is OUT to my JSS and to VPN server**
- **• Networking enabled again after connected to VPN**

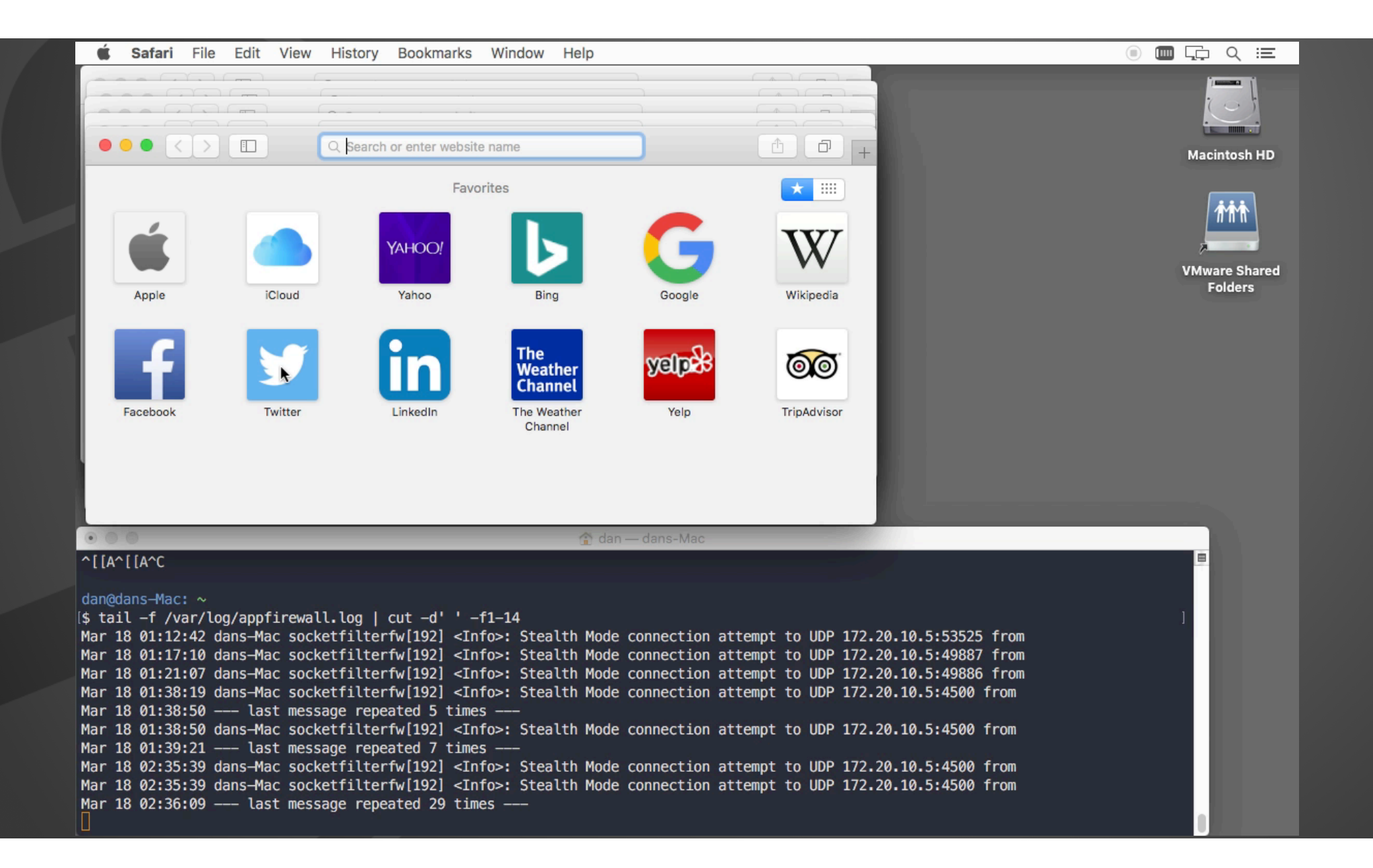

# **Settings involved in that demo**

**/etc/asl.conf ? [= Facility com.apple.alf.logging] [S= Message connection attempt] notify com.cmdsec.test** 

**LaunchDaemon keeping a script alive Script starts with:** notifyutil -w 40 com.cmdsec.test

**Once the count of notifications to com.cmdsec.example reach 40 the Firewall and VPN script will run** 

**It will append this to /etc/pf.conf block all pass out inet proto tcp from any to jss.company.com keep state pass out inet proto tcp from any to vpn.company.com keep state**

**Then Run**  pfctl -d pfctl -e -f /etc/pf.conf